# **Cellular Data Modem User Guide**

regon RFID

**Oregon RFID** 2421 SE 11th Ave Portland, OR 97214  $(503) 788 - 4380$ (866) 611-7087 toll free fax http://www.oregonrfid.com **June**, 2016

(c) 2015 Oregon RFID, Inc

### **Cellular Data Modem with GPS**

The Oregon RFID Cellular Data Modem allows wireless remote access to our HDX PIT tag readers. Short Message Service (SMS) text messages are sent to the reader using a cell phone or computer to check the system status, change a setting or request a report.

The reader automatically sends an alert when the supply voltage is low, the reader restarts or a problem occurs. Log files of detection records are sent periodically by email or on request.

Access can be limited to 10 phone numbers to prevent unauthorized use.

The modem can be used worldwide on GSM/GPRS/HPSA+ networks and has FCC and CE certifications. A GPS receiver provides an accurate time reference for the datalogger clock.

The modem requires a SIM card (not included) that is obtained from a cellular network provider.

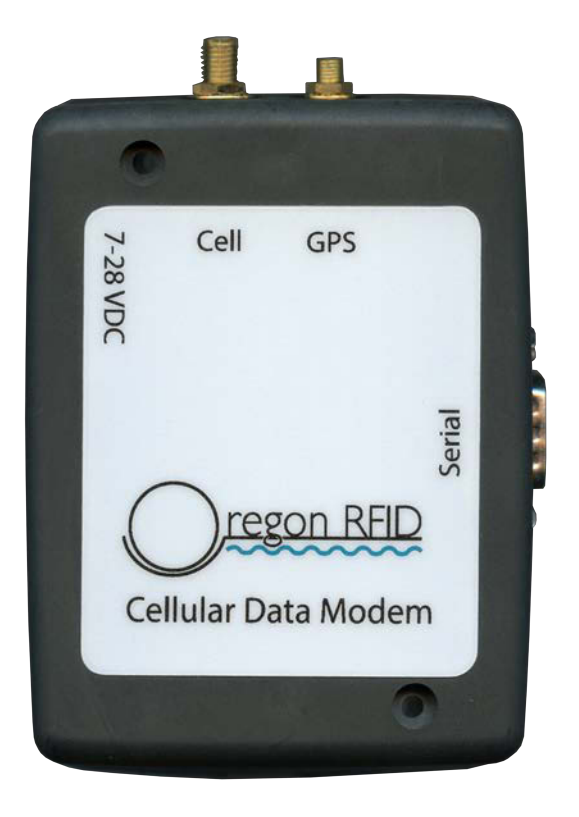

### **Antennas and power**

The kit includes cellular and GPS antennas plus a power cable.

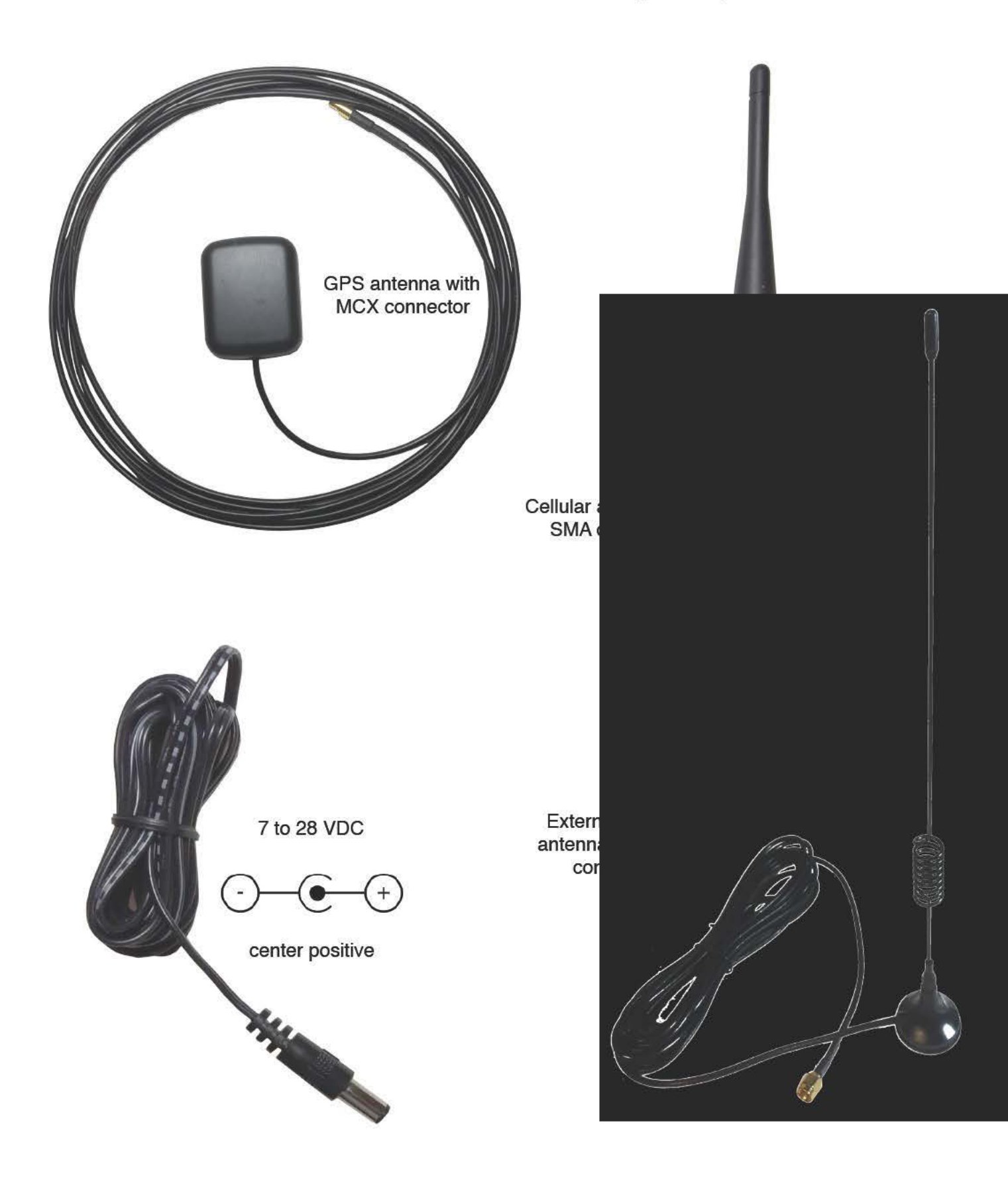

# Cellular Data Service Provider

Before using the modem you need to have an account for mobile radio services from a cellular service provider (phone company).

There are two distinct types of cellular data modems, GSM (Global System for Mobile Communications) and CDMA (Code Division Multiple Access). GSM is used by a majority of carriers worldwide while CDMA is used primarily in the US (primarily Sprint) and in Japan.

Cellular providers worldwide who offer GSM services are available here: https://en.wikipedia.org/wiki/Category:Lists of mobile phone companies

In the United States, AT&T and T-Mobile offer GSM service. Many resellers (Cricket, MetroPCS) also use GSM.

#### SIM card

GSM cell modems require a Subscriber Identity Module (SIM card) from a cellular service provider. The SIM identifies the account and authorizes a phone to connect to a provider's equipment.

Some providers also use PINs to enable a SIM card before use.

SIM cards are available in different sizes. The cellular modem uses mini SIM cards.

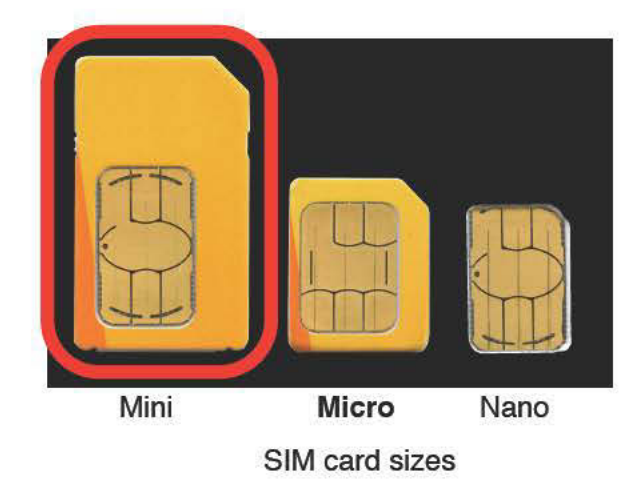

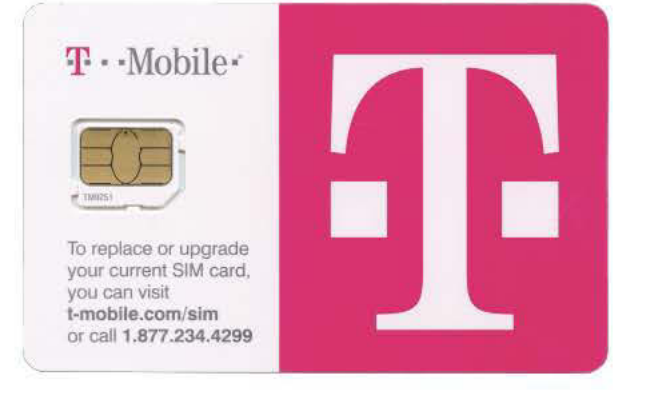

# **SIM Card Types**

A provider will associate the SIM card with a service packages depending on the intended use.

voice minutes (none needed for the modem) number of SMS messages data usage (for email, file transfers)

SMS is used by the modem to send and receive text messages with the reader. The modem sends log files by email and the monthly internet data limit should be large enough to handle the volume of information the reader generates. No voice minutes are needed

#### **Types of accounts**

A smartphone account will usually work with the modem. SIM cards for tablets usually include lots of data data but may not allow SMS messages. Check with the cellular service provider to see what is included before selecting the account.

#### **Fixed IP address**

A SIM can have a fixed IP address for a monthly fee. A fixed IP address is a unique internet number that allows contacting the modem much like making a phone call. A direct internet connection can be made with interactive data access using a terminal program.

#### **Dynamic IP address**

Without a fixed IP address, each time the modem connects a number is selected from the provider's pool (DHCP). This allows the modem to initiate sending email and transfer files but since the address changes it cannot be called to connect.

### **Installing the SIM card**

Open SIM connector by sliding to the Unlock position and lifting it up. Slide the SIM card into the opened door of the connector, close the door and slide the latch to the Lock position

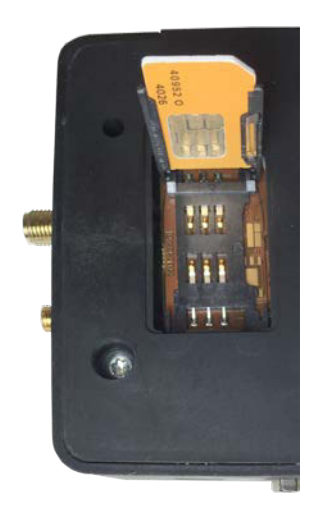

Unlock

Lock

![](_page_6_Picture_5.jpeg)

### **Connect Antennas and Power**

![](_page_6_Picture_7.jpeg)

Twist on the the cellular antenna and push the GPS antenna connector on until it clicks.

![](_page_6_Picture_9.jpeg)

Connect the power cable to a 7 to 28 volt power source. It can share the same power source with the reader. The + voltage is marked on the end of the wire with a piece of red shrink wrap. The  $+$  wire also has a pattern on it:

**THE CONTRACT OF A 49 YO F.** -----------**Make certain the + and - polarity are correct before applying power! If the wires are reversed it will destroy the modem. Use a voltmeter to verify.**

The + should be the pin in the center and - is the outside barrel of the 2.1 mm connector.

### **Configuring the Modem for a Carrier**

#### **Carrier settings**

When setting the modem up, this information is needed from the cellular service provider:

Access point name (APN) login name password PIN (some carriers use one)

It is best to get this information from the provider since they may have multiple APNs for different classes of service (business, consumer, embedded). However sometimes phone store sales people do not understand what you are asking for. The APN information for many cellular providers listed by country can be found at:

http://wiki.apnchanger.org

#### **Email settings**

Data that is too large for SMS text messages such as cataloguer files are sent by email. The account often needs to be associated with the SIM card.

![](_page_7_Picture_78.jpeg)

The account name is usually the email address without the @ and domain name.

### **Configuring the Modem for a Carrier**

Connect a computer to the datalogger using a terminal program such as Hyperterminal, Putty, Tera Term or terminal. Configure the cell modem using the CM command.

![](_page_8_Picture_164.jpeg)

## **Cellular Provider Scripts**

#### **Configuring the modem with the CMC command**

The CMC command has 10 entries for a list of commands that are sent to the modem on startup to configure the modem. The characters in **purple** below will depend on the cellular service provider of the SIM card.

#### **Some CMC scripts**

These are scripts for configuring the modem for some common cellular data providers.

![](_page_9_Picture_140.jpeg)

### **Writing Cellular Provider Scripts**

#### **CMC scripts**

CMC scripts use AT commands to configure the modem. The format depends on the cellular service provider. Variations of them can be used to write scripts for other providers.

Connect the modem directly to the terminal program at 115200 baud and type them in one at a time. If no errors appear it will probably work.

These are the commands used in the scripts above. More than one can be put on the same line, separated by a semicolon.

In the above scripts, only Swisscom has a PIN. AT&T has a special ENS command that is not used by the others.

![](_page_10_Picture_117.jpeg)

### **Enabling Modem Mode**

After the modem settings are loaded, type "MO" to switch to modem mode, then remove the cable from your computer and plug it into the modem. A few seconds after the reader and modem are connected there

will be a long red Status light and a beep to indicate it has connected to the modem. If the beep repeats every few seconds then it hasn't successfully connected. Restart the modem and reader to start over.

![](_page_11_Picture_70.jpeg)

When in modem mode the reader will not

respond to typed commands and will send the text "AT" while trying to establish contact with the modem.

#### **Disabling Modem Mode**

You can disable modem mode and return to the command line by moving the serial cable from the modem to a computer and typing MO again at 115200 baud. The datalogger will return to 57600 baud.

## **Sending Commands**

The cellular carrier will tell you the phone number associated with the SIM card. Send the text "HE" to the modem to receive the list of commands. It takes a few seconds for the command to reach the modem and for a message to return.

#### **HE**

ST Status TR Last tags NO Notify next tag CG Change setting MX Mux order UH Upload History UP Upload file CM Configure Modem ON Timer

The ST commands returns the status of the reader.

**ST**

Status of ORFID 10.8 scans/second 3.0 2.6 2.6 2.6 HDX Mux: 1234 13.4 Volts Amps: Rx 0.21 Tx 0.38 0.39 0.39 0.40 EA 0.29 Noise: 0 0 0 0 Synch off 31C / 87F

The TR commands returns the last tag seen on each a antenna, the time since it was seen and the number of tags seen since midnight.

**TR**

![](_page_12_Picture_115.jpeg)

Text messages can be sent after the next detection occurs.

![](_page_13_Picture_115.jpeg)

The CG and MX commands are used to change the reader parameters and scan sequence.

**CG**

Reader settings CGA4 mux with 4 antennas CGC50 charge period 50ms CGP50 duty cycle pause 50ms CGS0 synch mode: none

#### **MX**

Mux seq: 1234

The UH command requests the upload history report to be sent by email to the specified account.

#### **UH**

History sent to myname@mysite.com

The UP command requests the detection log file to be sent by email to the specified account.

#### **UP**

Log file sent to myname@mysite.com

The ON command sets a timer to turn the reader on and off. The timer is disabled with the command "ON 0 0". This is the response from the command "ON 5:00 21:00"

**ON** | On at 5:00, Off at 21:00

### **Automatic Messages**

The modem will send notifications of problems and changes in status to the phone number CM#0 in the configuration list.

> Reader ORFID stopped 2015-09-03 01:43 Low voltage: 9.7V 0.3A (10.0V)

Reader ORFID started 2015-09-03 09:22. Database file opened.